## DOM и взаимодействие с ним с помощью JS

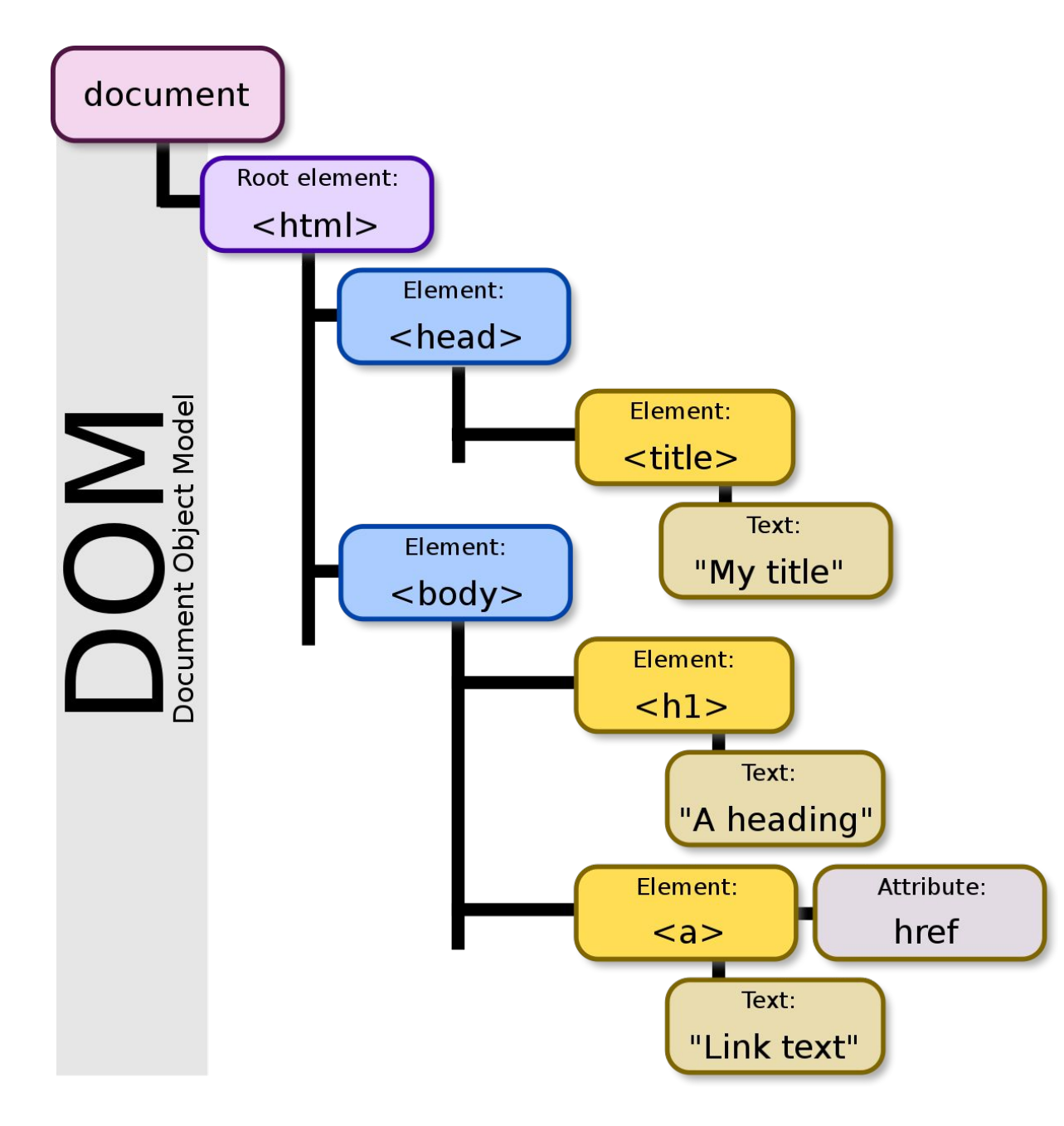

DOM — это объектная модель документа, которую браузер создает в памяти компьютера на основании HTML-кода, полученного им от сервера.

Другими словами это интерфейс, с помощью которого программы могут работать с контентом, структурой и стилями веб-страницы. Проще говоря – это набор методов, которые можно вызвать, и свойств, к которым можно обратиться.

• В соответствии с объектной моделью документа («Document Object Model», коротко DOM), каждый HTML-тег является объектом.

## facebook

Facebook помогает вам всегда оставаться на связи и общаться со своими знакомыми.

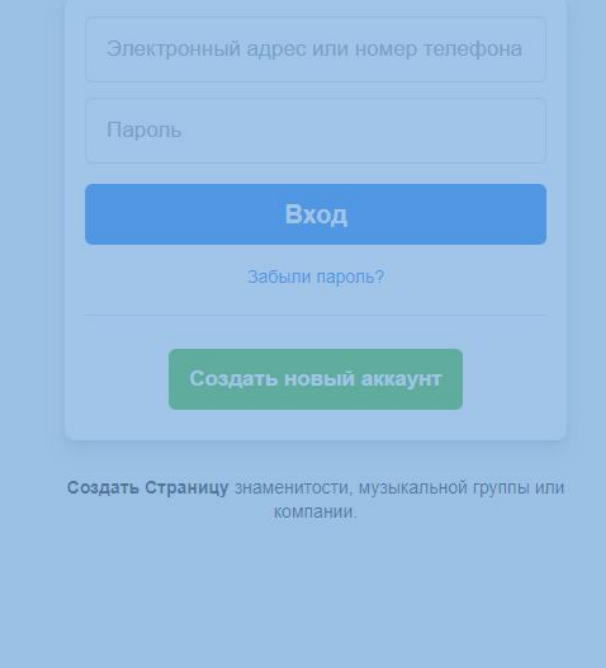

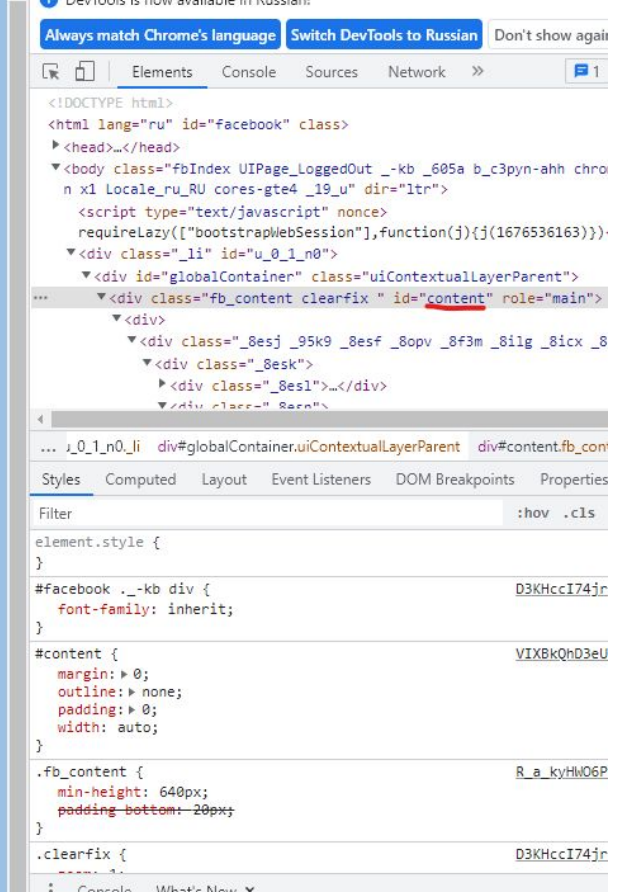

DevTools is now available in Russian!

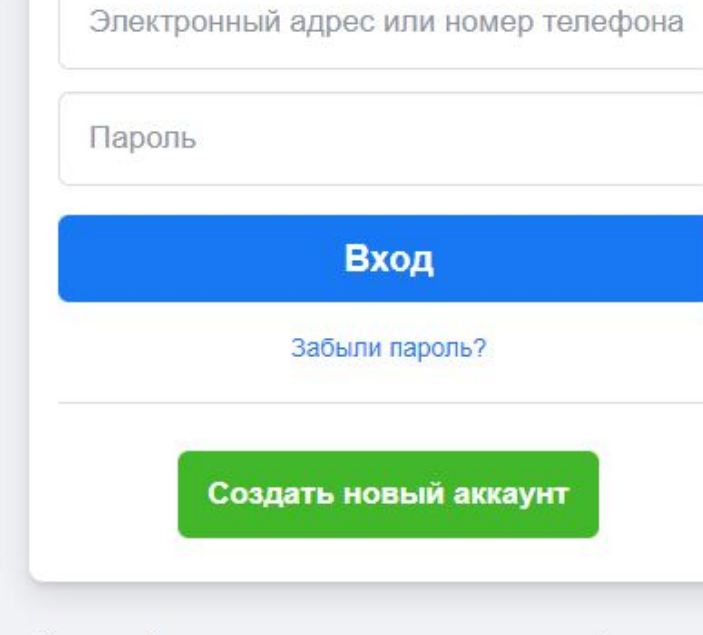

Создать Страницу знаменитости, музыкальной группы или компании.

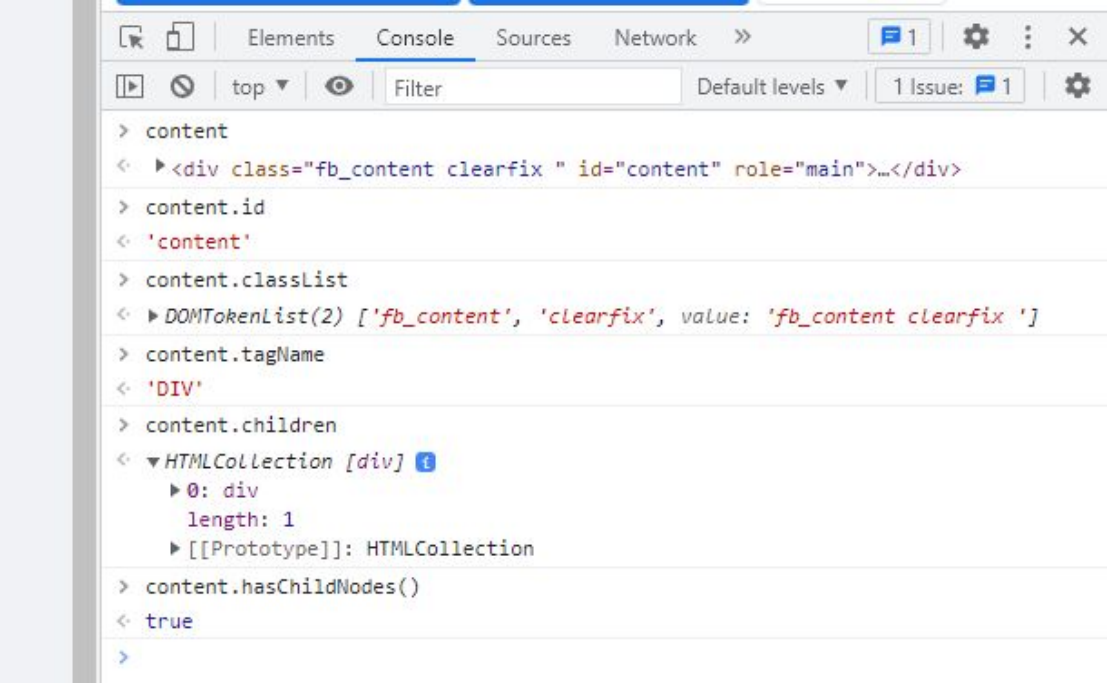

## Интерфейсы для взаимодействия с DOM

### **Методы получения html-элемента**

- document.getElementById(id)
- document.getElementByClassName(class)
- document.querySelector(css-selector)
- document.querySelectorAll()

 $\bullet$  …

### **Методы взаимодействия с html-элементом**

- Element.getAttribute(attribute)
- Element.setAttribute(attribute, value)
- Element.classList.add(class)
- $\bullet$  …

### **Параметры html-элемента**

- Element.classList
- Element.value
- Element.children
- Element.id
- $\bullet$  …

### **М всегда** общаться со

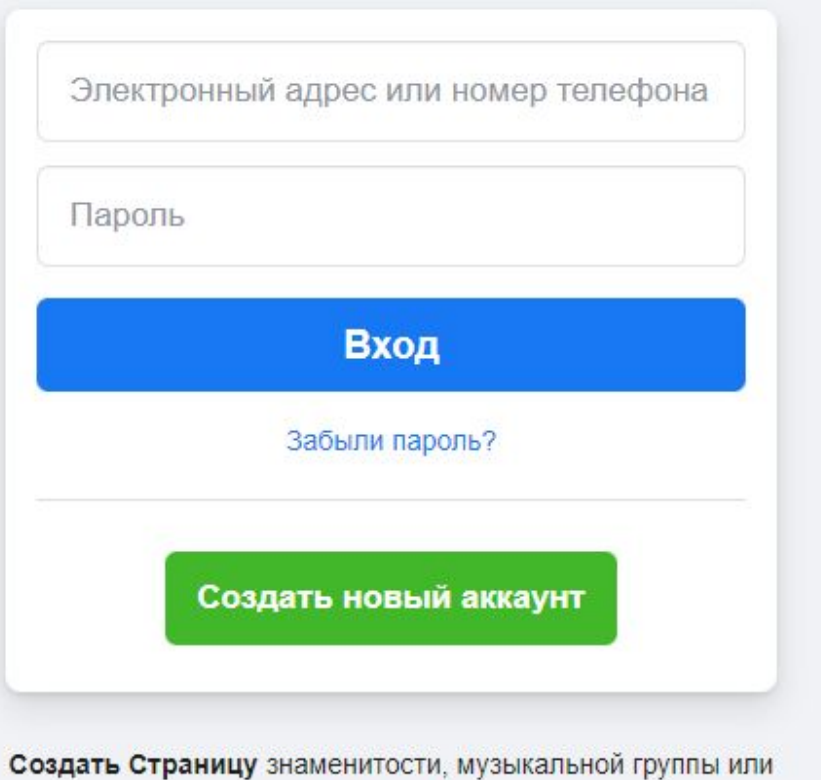

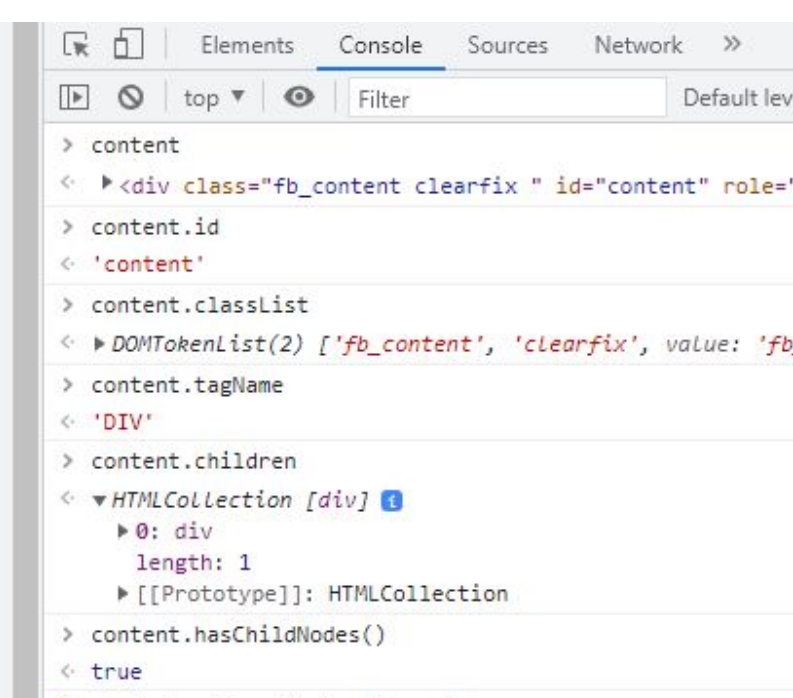

> content.style.display='none'

компании.

Русский English (US) Türkçe Bahasa Indonesia 中文(简体) Қазақша Deutsch 한국어 Shqip Español Português (Brasil) +

Регистрация Вход Messenger Facebook Lite Watch Mecra Игры Marketplace Meta Pay Oculus Portal Instagram Bulletin Благотворительные акции Услуги Центр информации о выборах Политика конфиденциальности Центр конфиденциальности Группы Информация Создать рекламу Создать Страницу Разработчикам Вакансии Файлы соокіе Рекламные предпочтения р Условия использования Справка Загрузка контактов и лица, не являющиеся пользователями

Meta @ 2023

#### DevTools is now available in Russian!

 $\boxed{\mathbb{F}}$   $\bigcirc$  top  $\mathbb{F}$   $\bigcirc$  Filter

#### Always match Chrome's language Switch DevTools to Russian Don't show again

 $\mathbf{B}1$ 

Default levels ▼ | 1 Issue:

> content.id « 'content'

R<sub>6</sub><sup>1</sup> Elements Console Sources Network >>

> content.classList

#### © ▶ DOMTokenList(2) ['fb\_content', 'clearfix', value: 'fb\_content clear

© ▶<div class="fb\_content clearfix " id="content" role="main">…</div>

- > content.tagName
- < 'DIV'

> content

- > content.children
- ← **w HTMLCollection** [div] **B** 
	- $\triangleright$  0: div length: 1
	- ▶ [[Prototype]]: HTMLCollection
- > content.hasChildNodes()
- ← true
- > content.style.display='none'
- ← 'none'
	-

: Console What's New X

Highlights from the Chrome 109 update

Recorder panel updates New step context menu,<br>ontion to convisionale step

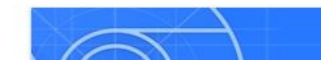

## Что сделает этот код?

## **Hello World** This page is for test

**Contractor** 

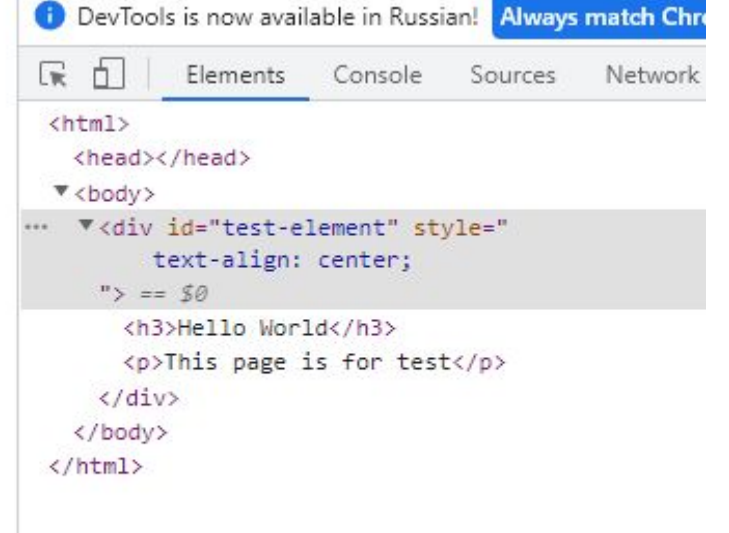

#### $\blacktriangledown$  <script>

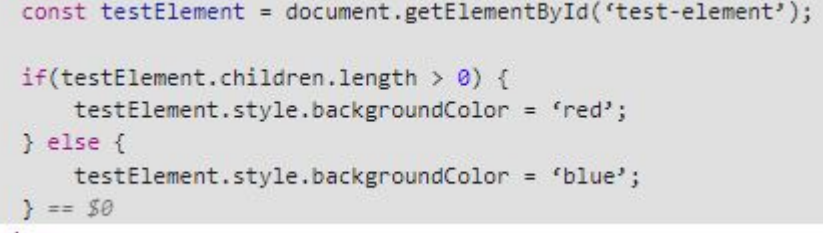

 $\langle /script\rangle$ 

## Написать код, который поменяет background-color всех нечетных квадратов на зеленый.

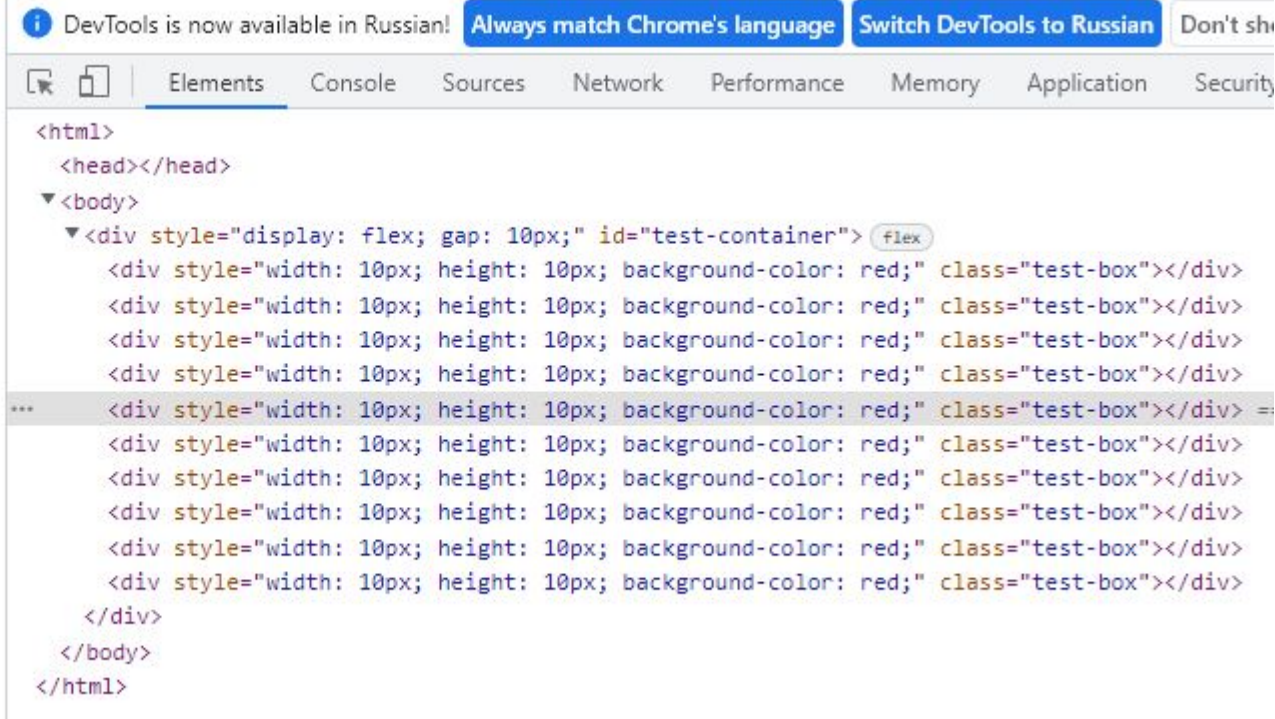

## Что такое Event?

Интерфейс event представляет собой любое событие, которое происходит в **DOM**. Например клик мышкой, ввод текста в input (события генерируемые пользователем), прогрузка страницы до конца, завершение анимации (события генерируемые API)

DOM позволяет нам привязывать функции к этим событиям, делая страницу динамичной.

# Типы событий:

Input: При вводе информации в инпут Click: При клике Mouseover: Когда курсор находится над элементом Keydown: При нажатии клавиши И многие другие

# Как привязать event?

Через htmlаттрибут:<br><button onclick="changeColor()">Change color</button>

### Через

document.getElementById('element').addEventListener('click', function() { console.log('hello world') })

С помощью JS но без

document.getElementById('element').onclick = function() { console.log('hello world') }

# Что сделает этот код?

```
\sqrt{\frac{1}{2}}function changeColor(e) {
var target = e.target;
if(target.style.backgroundColor === 'red') {
     target.style.backgroundColor = 'blue'
\} else {
     target.style.backgroundColor = 'red'
\rightarrow\mathcal{P}\langle/script\rangle
```
<div onclick="changeColor(event)" id="target" style="background-color: blue; width: 100px; height: 100px;"></div>

# Event object

Объект события, содержащий в себе информацию об произошедшем event, а также некоторые методы

К примеру:

event.type = тип события (клик, ввод текста и тд) event.clientX/event.clientY = расположение курсора относительно окна во время event.target = элемент, на котором произошло событие event.preventDefault() = остановка дефолтного поведения при некоторых событиях event.cancelable = свойство, которое показывает, возможен ли preventDefault на этом событии

# Задания

- 1) Сделайте небольшую форму (<form>), в которой будет 2 инпута и кнопка с типом 'submit'
- 2) Привяжите к обоим инпутам событие input
- 3) Напишите функцию или функции, которая будет затирать соседний инпут, если в текущем больше 10 символов
- 4) Сделайте чтобы страница не перезагружалась при нажатии кнопки submit

# Задания на дом

1) Сделайте инпут и див блок. При вводе в инпут правильных 3 цветовых значение (red,blue,green)

Цвет блока должен меняться на заданный цвет. Если инпут пустой или слово написано неправильно,

Блок должен стать черным

2) Сделайте <div> элемент, который можно будет переносить и двигать по экрану.